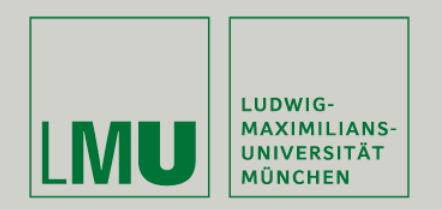

Prof. Dr. Andreas Butz | Prof. Dr. Ing. Axel Hoppe

Dipl.-Medieninf. Dominikus Baur Dipl.-Medieninf. Sebastian Boring

# **Übung: Computergrafik 1**

Interaktion: Picking, Hit Testing

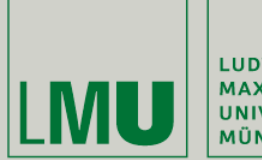

| LUDWIG-<br>| MAXIMILIANS-<br>| UNIVERSITÄT<br>| MÜNCHEN

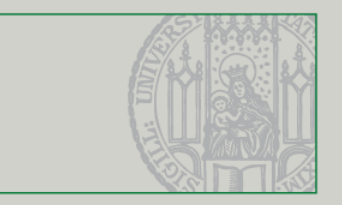

## Picking

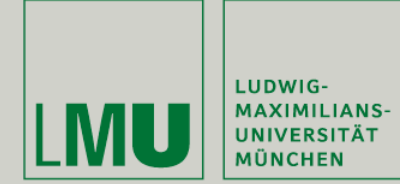

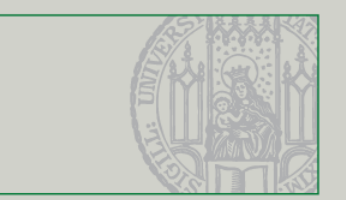

- **Interaktion mit einer 3D-Szene erfolgt oft mit der Maus**
- **•** Dabei sind mehrere Aspekte zu beachten:
	- Mauskoordinaten sind im 2D-Bildschirmkoordinatensystem
	- Die Szene wird in 3D-Weltkoordinaten beschrieben
	- Die Tiefe der Objekte muss berücksichtigt werden der Benutzer will vermutlich das Objekt auswählen, das am nächsten an der Kamera liegt
	- Die Form der Objekte spielt ebenfalls eine Rolle

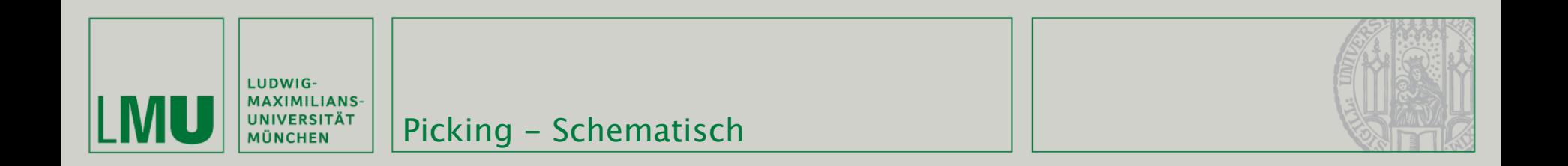

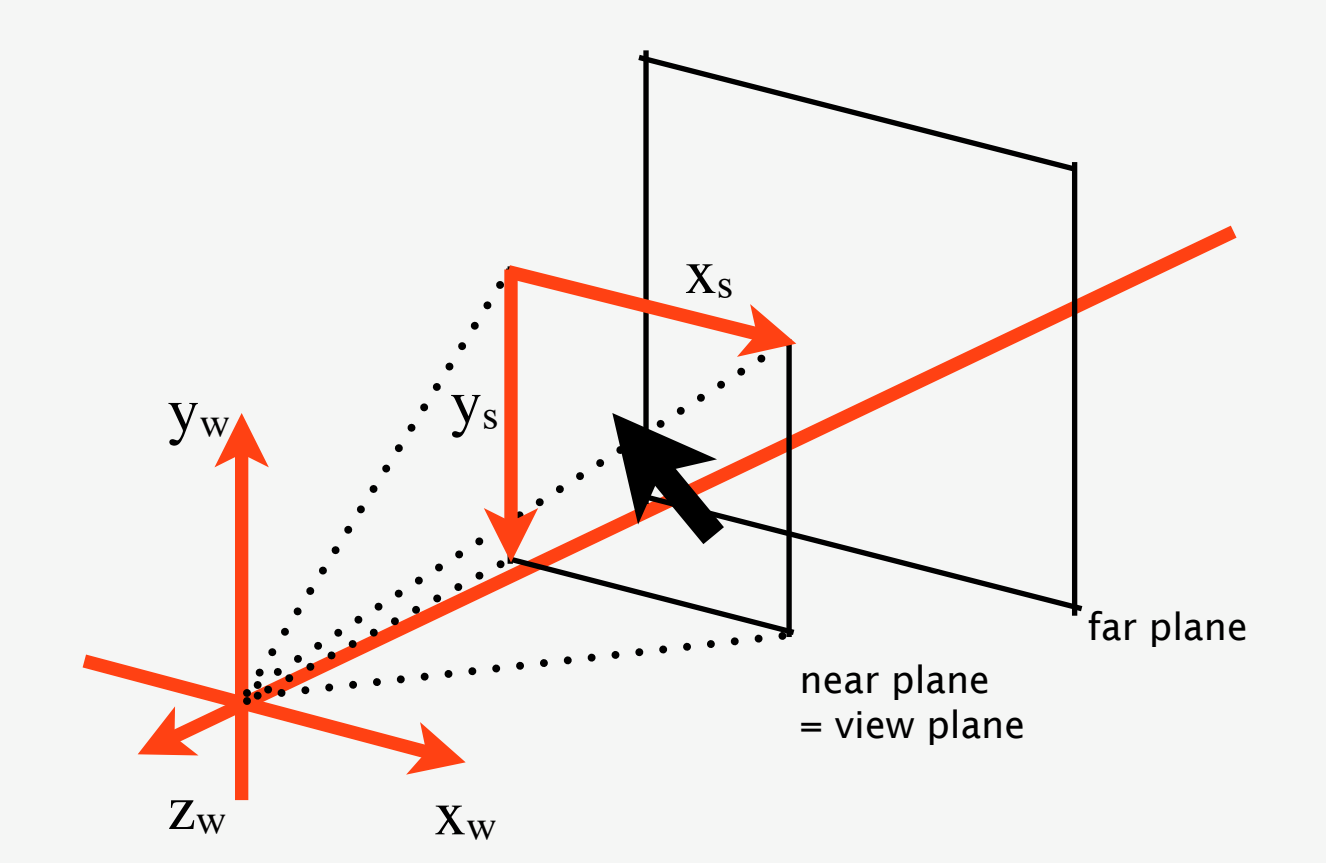

 $\overline{4}$ 

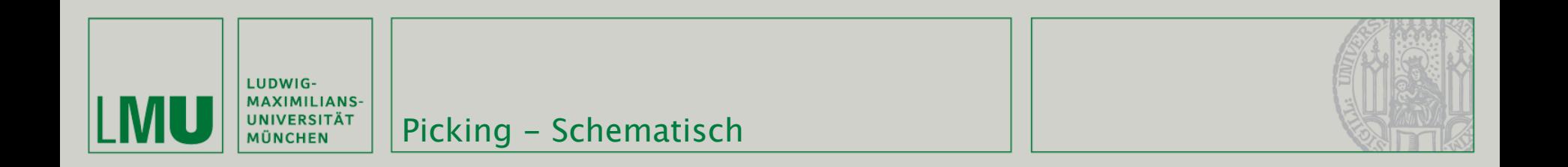

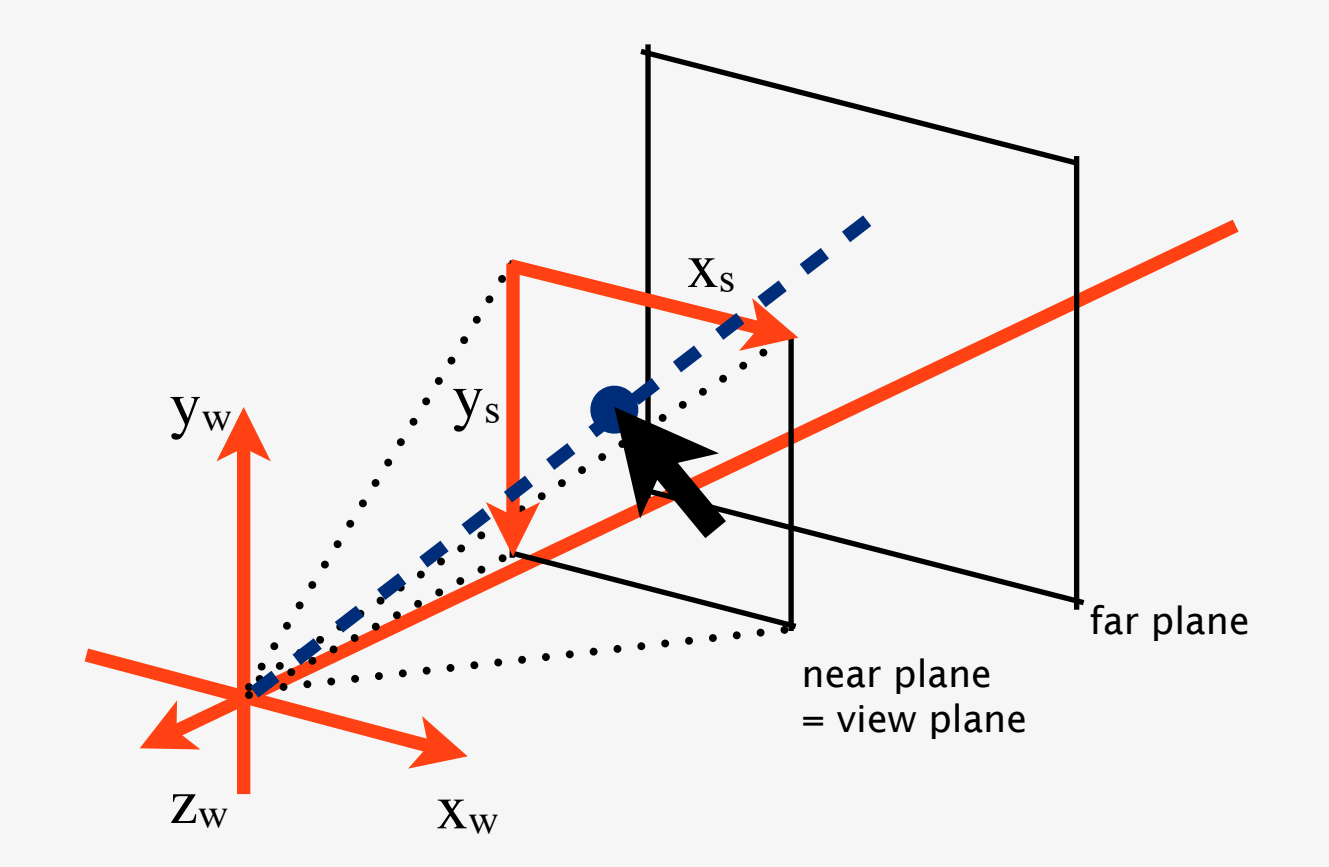

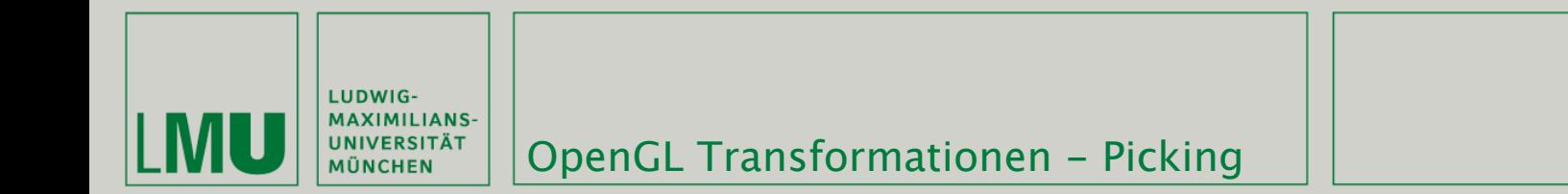

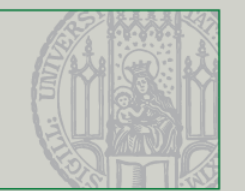

- Erster Schritt: Konvertierung der 2D-Mauskoordinaten in 3D-Weltkoordinaten
- Vor der Darstellung der Szene wurde genau dasselbe in der umgekehrten Reihenfolge durchgeführt

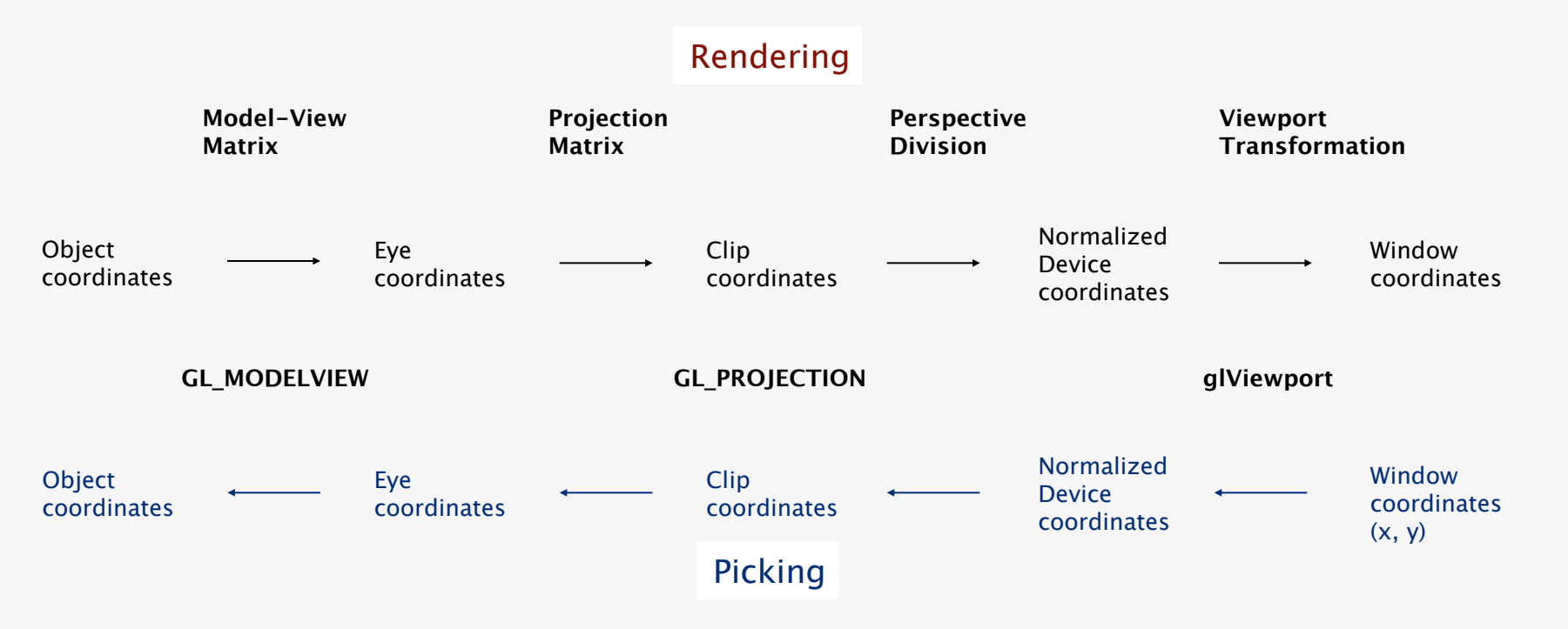

*(Quelle: [http://www.opengl.org/resources/faq/technical/transformations.htm\)](http://www.opengl.org/resources/faq/technical/transformations.htm)*

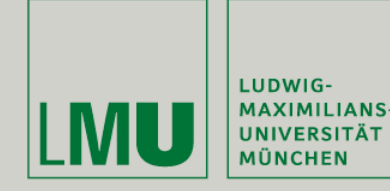

- GLU enthält die Funktionen gluProject und gluUnProject um zwischen Fenster- und Weltkoordinaten zu konvertieren
- glu(Un)Project (inpX, inpY, inpZ, model, proj, view, outX, outY, outZ)
	- **•** inpX, inpY, inpZ Punkt im Ausgangskoordinatensystem
	- model Modelview-Matrix (sechzehnstelliges Array)
	- **•** proj Projection-Matrix (sechzehnstelliges Array)
	- **•** view Viewport-Vektor (vierstelliges Array)
	- outX, outY, outZ Konvertierter Punkt im Zielkoordinatensystem
- gluProject konvertiert von Welt- zu Fensterkoordinaten (normale OpenGL-Transformationspipeline)
- gluUnProject konvertiert von Fenster- zu Weltkoordinaten (invertierte OpenGL-Matrizen)

*(Quelle: [http://www.opengl.org\)](http://www.opengl.org)*

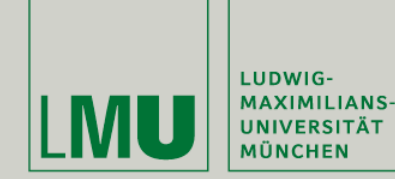

## Picking mit gluUnProject

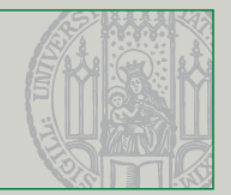

GLfloat spherepos□;

glPopMatrix();

ŀ

```
void GlTest::paintGL(){
    glClear(GL_COLOR_BUFFER_BIT | GL_DEPTH_BUFFER_BIT);
    glMatrixMode(GL_MODELVIEW);
    glLoadIdentity();
    glTranslatef(0, 0, -10);
    glRotatef(rotaY, 0, 1, 0);
    glEnable(GL_DEPTH_TEST);
    qlPushMatrix();
    glColor3f(0, 1, 0);
    glTranslatef(2, 2, 5);
    glPolygonMode(GL_FRONT_AND_BACK, GL_FILL);
    initABox();
    glColor3f(0,0,0);
    glPolygonMode(GL_FRONT_AND_BACK, GL_LINE);
    glLineWidth(2);
    initABox();
    glPopMatrix();
    qlPushMatrix();
    glTranslatef(spherepos[0], spherepos[1], spherepos[2]);
    glColor3f(1, 0, 0);GLUquadricObj* quad = gluNewQuadric();gluSphere(quad, 5, 20, 20);
```
### gltest.cpp

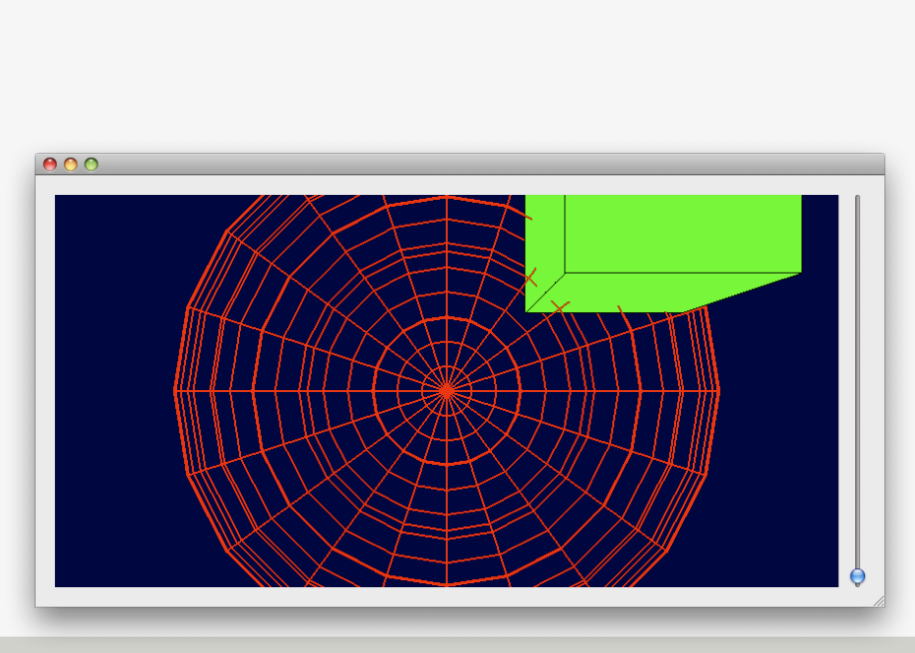

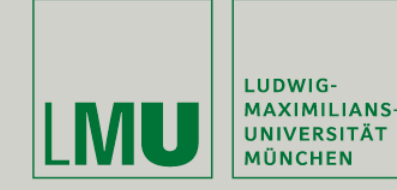

## Picking mit gluUnProject

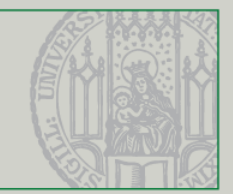

```
gltest.hprotected:
    // overrides:
    void initializeGL();
    void paintGL();
    void resizeGL(int width, int height);
                                                    void GlTest::setSphere(QPoint mousepos){
    void mousePressEvent(OMouseEvent *);
                                                         GLdouble* target = picking(mousepos);
    void mouseMoveEvent(OMouseEvent *);
                                                         spherepos[0] = target[0];void setSphere(QPoint mousepos);
                                                         spherepos[1] = target[1];spherepos[2] = target[2];private:
    GLdouble* picking(QPoint mousepos);
                                                        updateCL();
                                                     ŀ
                                                    void GlTest::mousePressEvent(QMouseEvent *me){
                                                         setSphere(me->pos());
                                                     Ŧ
                                                    void GlTest::mouseMoveEvent(QMouseEvent *me){
                                                         setSphere(me->pos());
                                                    J
                                        gltest.cpp
```
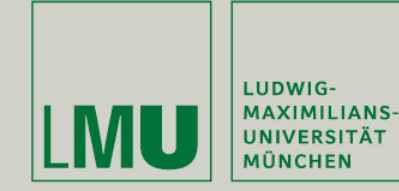

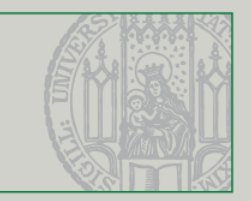

```
GLdouble* GlTest::picking(QPoint mousepos){
    GLint viewport[4];
    GLdouble modelview[16];
    GLdouble projection[16];
    GLfloat winX, winY, winZ;
    GLdouble pos[] = {0,0,0};glGetDoublev(GL_MODELVIEW_MATRIX, modelview);
    glGetDoublev(GL_PROJECTION_MATRIX, projection);
    glGetIntegerv(GL_VIEWPORT, viewport);
   winX = (GLfloat) mousepos.x():winY = viewport[3] - mousepos.y();
   winZ = 1.0;
    gluUnProject(winX, winY, winZ, modelview, projection, viewport,
                 &pos[0], &pos[1], &pos[2]);
    return pos;
```
gltest.cpp

ł

*(Quelle: [http://nehe.gamedev.net/data/articles/article.asp?article=13\)](http://nehe.gamedev.net/data/articles/article.asp?article=13)*

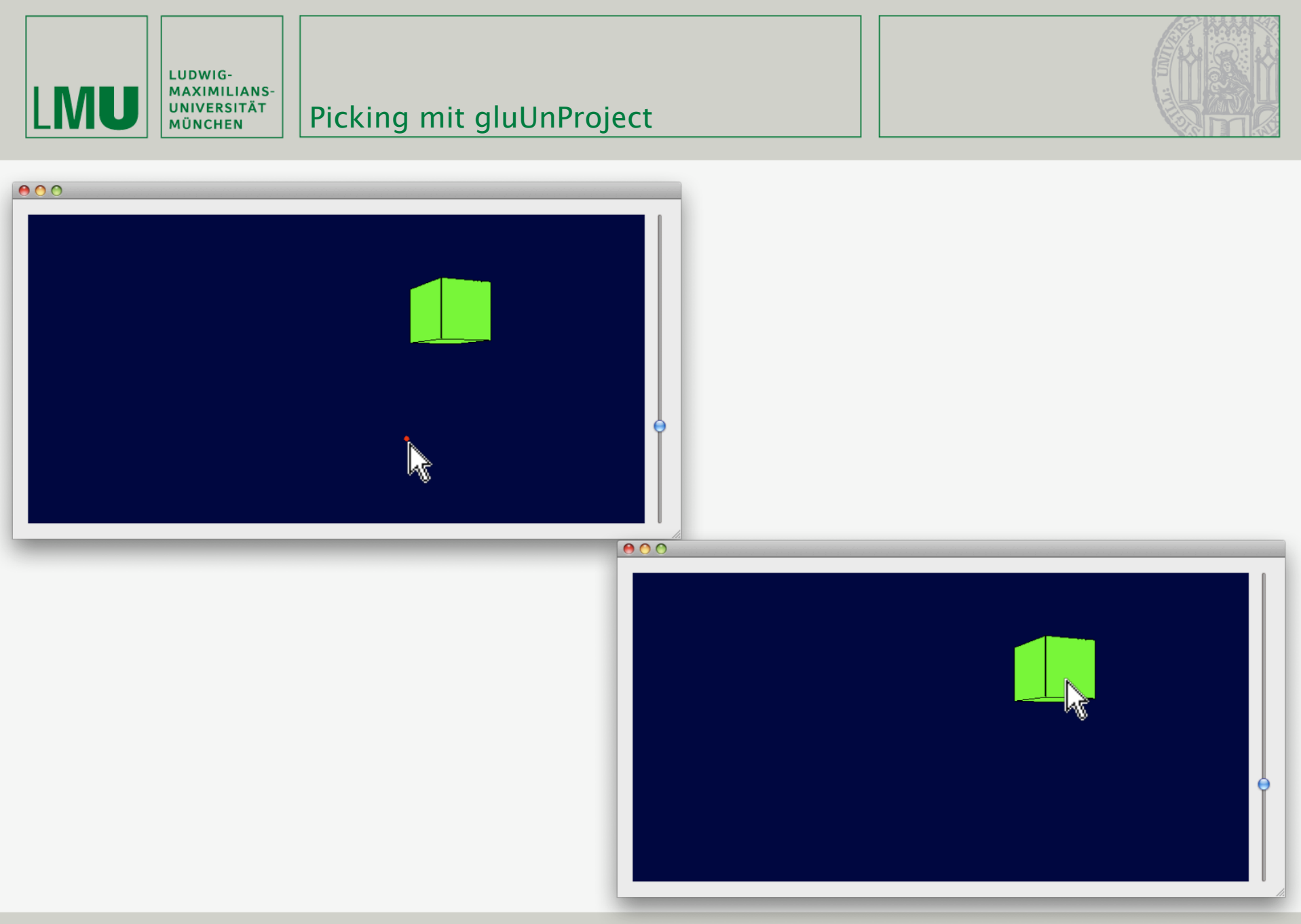

## Übung Computergrafik 1 - SoSe 2009

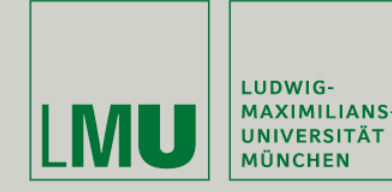

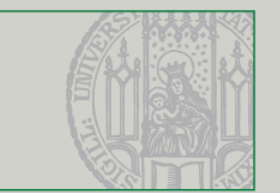

- winZ = 1.0 führt bei gluUnProject dazu, dass die Position des Mauspfeils auf die far clipping plane gemappt wird - Verdeckung!
- Tiefeninformationen sind im Depth Buffer gespeichert!
- glReadPixels erlaubt das Auslesen des OpenGL Frame Buffer:
- glReadPixels (x, y, width, height, format, type, \*pixels)
	- **EX.** x, y Koordinaten des Punkts im Buffer
	- width, height Größe des auszulesenden Bereichs (width=height=1 für 1 Pixel)
	- format Format der Pixeldaten (z.B. GL\_DEPTH\_COMPONENT, GL\_RGB)
	- type Datentyp der Pixeldaten (z.B. GL\_FLOAT, GL\_UNSIGNED\_BYTE)
	- \*pixels Zielpointer für die Pixeldaten

*(Quelle: [http://www.opengl.org\)](http://www.opengl.org)*

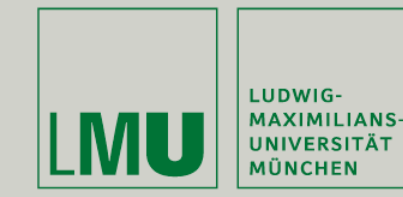

```
GLdouble* GlTest::picking(QPoint mousepos){
```

```
GLint viewport[4];
GLdouble modelview[16];
GLdouble projection[16];
GLfloat winX, winY, winZ;
GLdouble pos[] = {0, 0, 0};
```

```
glGetDoublev(GL_MODELVIEW_MATRIX, modelview);
glGetDoublev(GL_PROJECTION_MATRIX, projection);
glGetIntegerv(GL_VIEWPORT, viewport);
```

```
winX = (GLfloat) mousepos.x();
winY = viewport[3] - mousepos.y();
```

```
glReadPixels(winX, winY, 1, 1, GL_DEPTH_COMPONENT, GL_FLOAT, &winZ);
gluUnProject(winX, winY, winZ, modelview, projection, viewport,
            &pos[0], &pos[1], &pos[2]);
```

```
return pos;
```

```
ŀ
```
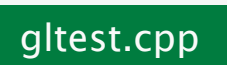

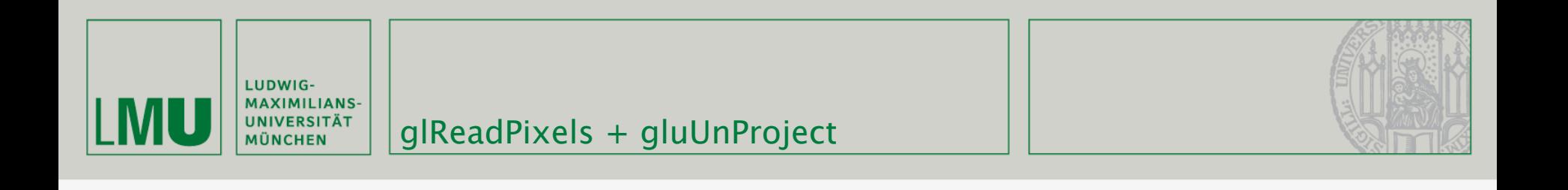

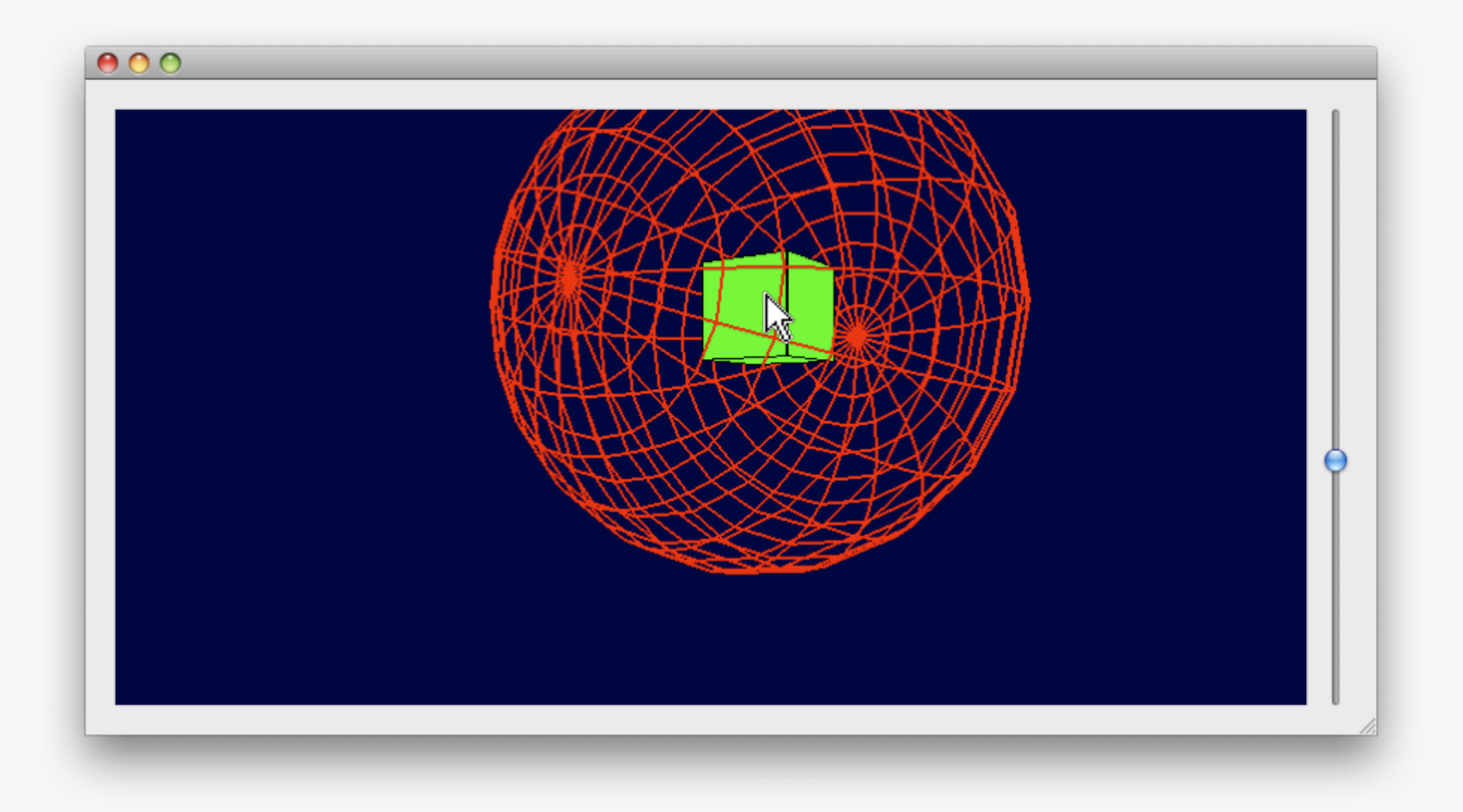

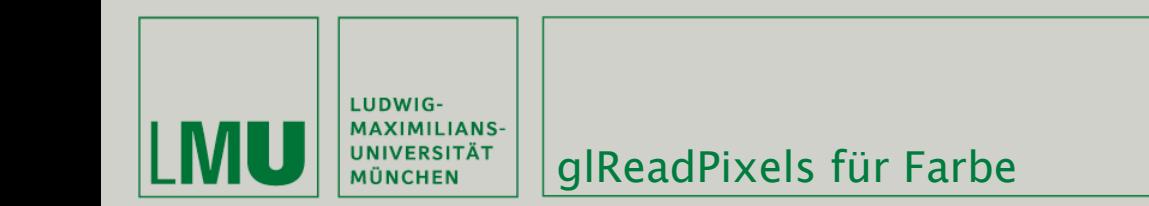

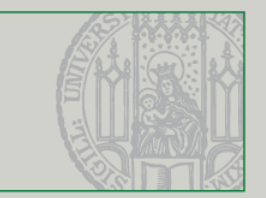

```
void GlTest::mousePressEvent(QMouseEvent *me){
                                                                                          gltest.cpp
    GLint viewport[4]:
    GLubyte col[4];
    glGetIntegerv(GL_VIEWPORT, viewport);
    glReadPixels(me->pos().x(), viewport[3] - me->pos().y(), 1, 1, GL_RGBA, GL_UNSIGNED_BYTE, &col);
    qDebug("r:%d g:%d b:%d a:%d", col[0], col[1], col[2], col[3]);
```

```
setSphere(me->pos());
```
ŀ

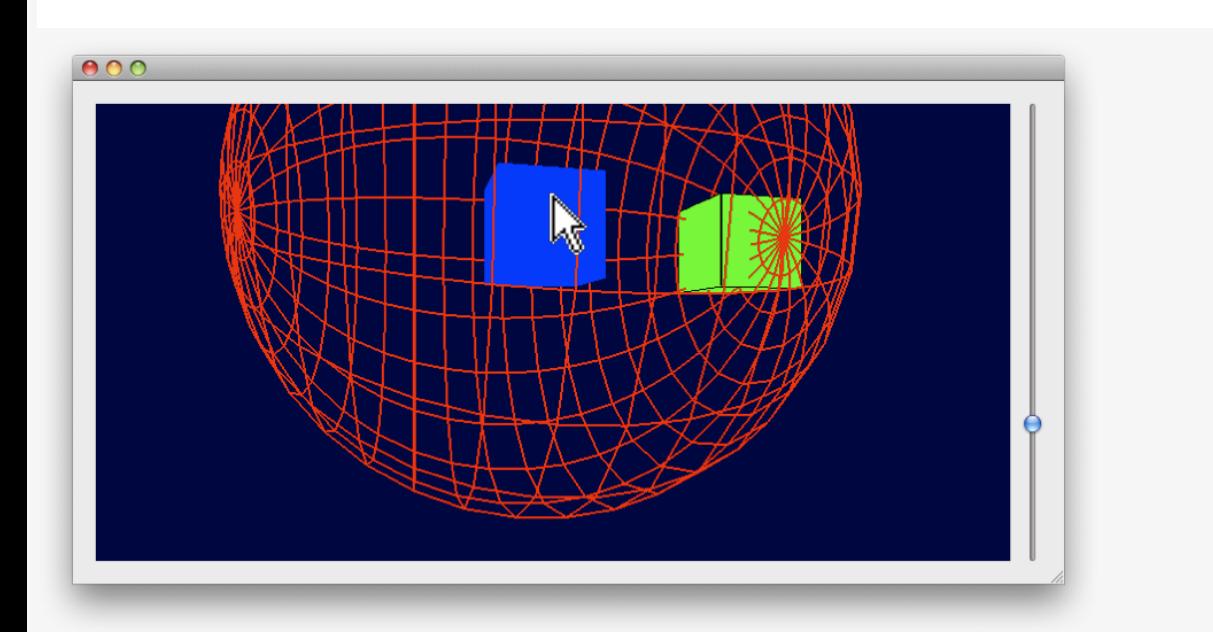

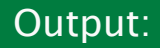

r:0 g:0 b:51 a:255 r:0 g:0 b:255 a:255 r:0 g:255 b:0 a:255 r:255 g:0 b:0 a:255 r:0 g:0 b:255 a:255

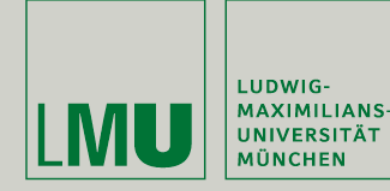

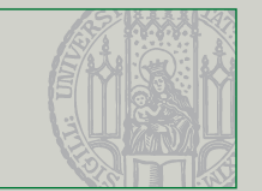

- Getroffene Objekte lassen sich also anhand ihrer Farbe unterscheiden.  $\blacksquare$ Problem: Shading, realistische Farben, etc.
- Daher: Rendering in den Backbuffer (dazu muss Double Buffering aktiv  $\blacksquare$ sein)
- Für Details s. Quelle  $\blacksquare$

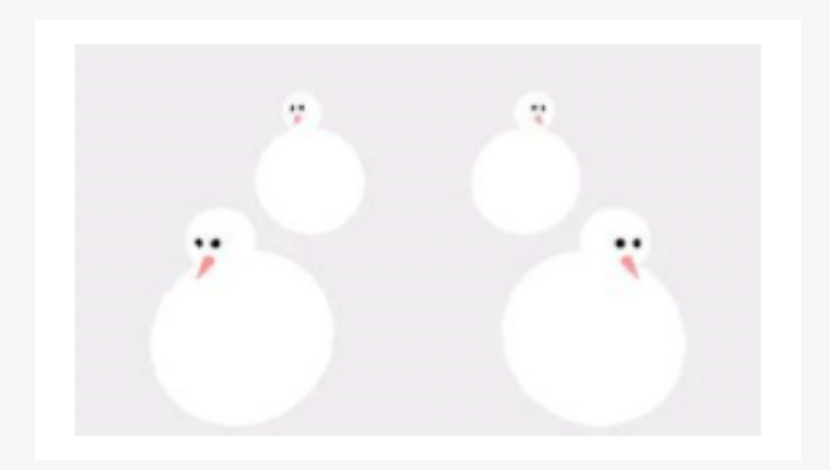

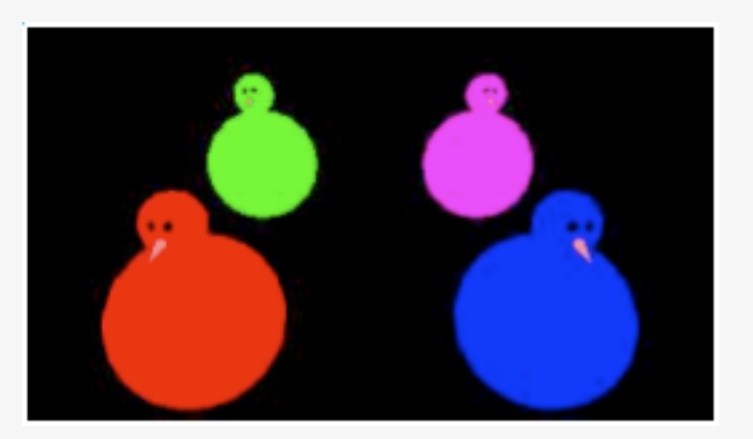

(Quelle: http://www.ugrad.cs.ubc.ca/~cs314/Vjan2007/schedule.html#week10)

Übung Computergrafik 1 - SoSe 2009

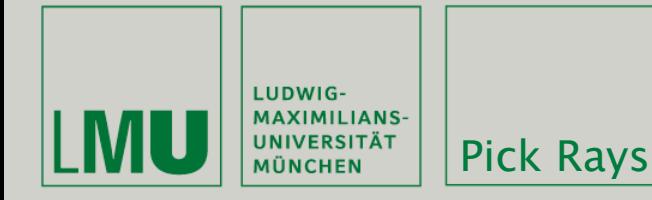

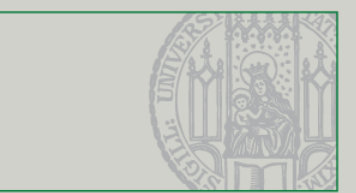

- Das Auslesen des Depth Buffers führt nicht unbedingt zum gewünschten Ergebnis:
	- Transparente Pixel werden normalerweise ebenfalls in den Depth Buffer geschrieben
	- Möglicherweise soll der Benutzer mehrere hintereinanderliegende Objekte treffen können
- Lösung: Pick Rays.
	- Zweimal gluUnProject, einmal mit winZ =  $0$ und einmal mit  $W$ in $Z = 1$
	- Dann Gerade zwischen den Punkten bilden

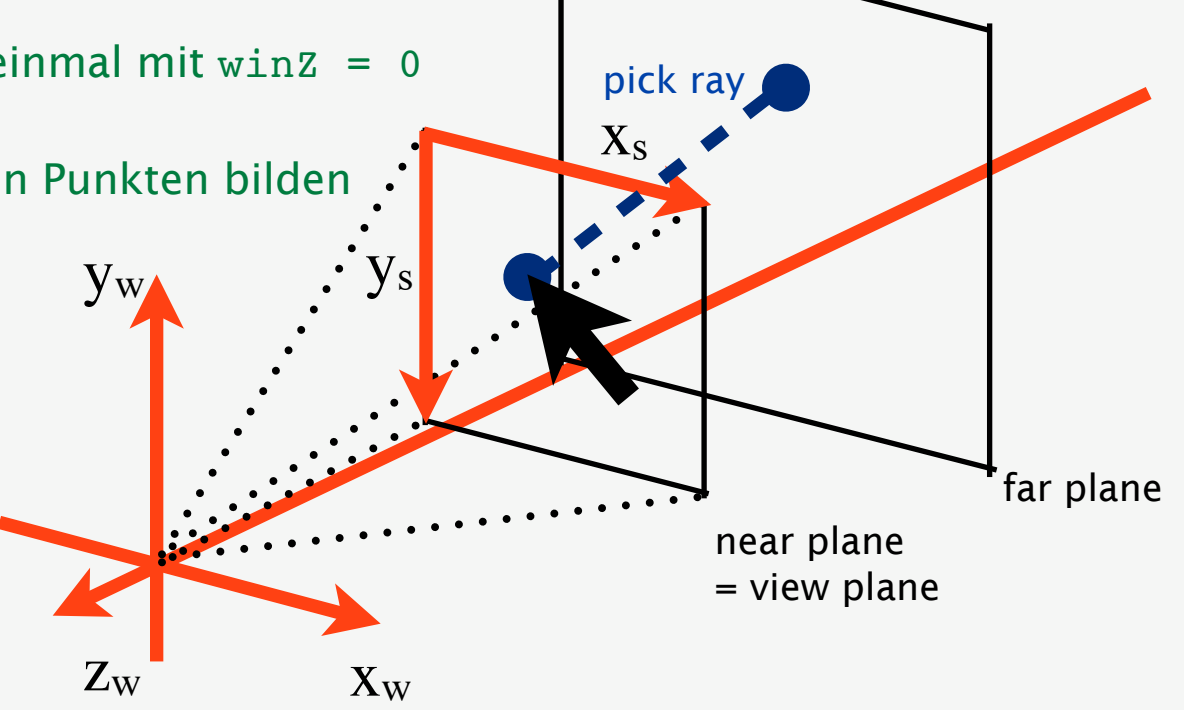

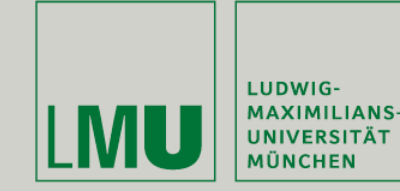

```
GLdouble* GlTest::pickRay(QPoint mousepos){
```

```
GLint viewport[4];
GLdouble modelview[16];
GLdouble projection[16];
GLfloat winX, winY, winZ;
GLdouble pickray[] = \{0, 0, 0, 0, 0, 0\};
```

```
glGetDoublev(GL_MODELVIEW_MATRIX, modelview);
glGetDoublev(GL_PROJECTION_MATRIX, projection);
glGetIntegerv(GL_VIEWPORT, viewport);
```

```
winX = (GLfloat) mousepos.x();winY = viewpoint[3] - mousepos.y():winZ = 0:
gluUnProject(winX, winY, winZ, modelview, projection, viewport,
             &pickray[0], &pickray[1], &pickray[2]);
winZ = 1:
gluUnProject(winX, winY, winZ, modelview, projection, viewport,
             &pickray[3], &pickray[4], &pickray[5]);
```
return pickray;

### ŀ

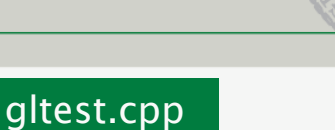

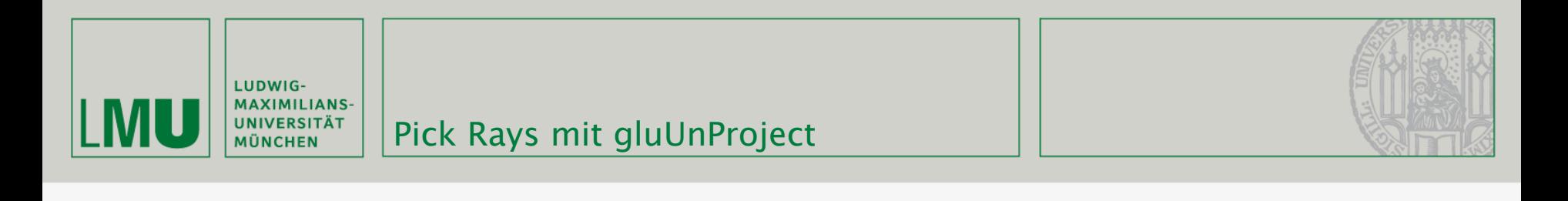

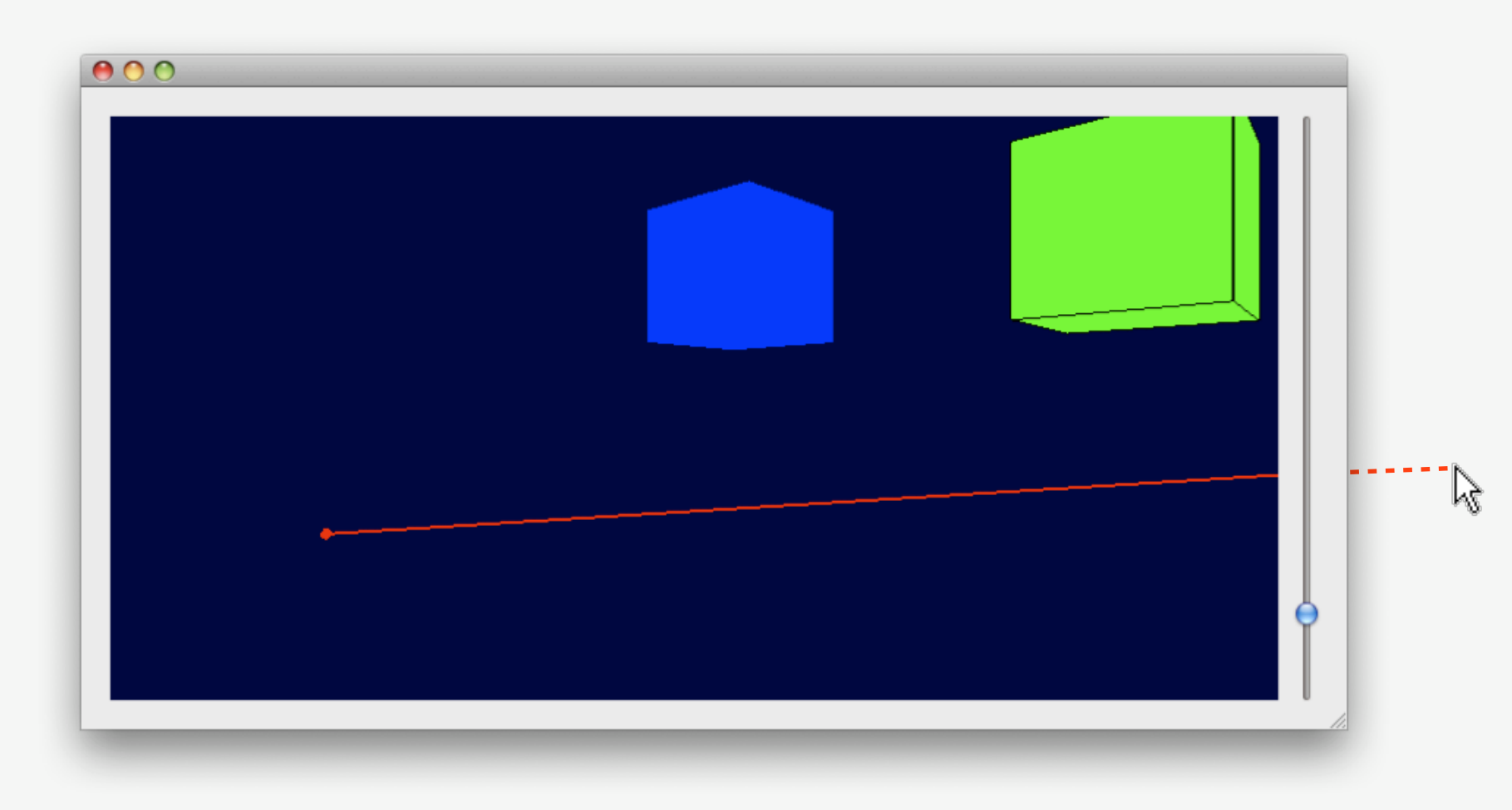

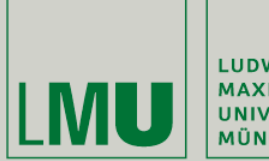

LUDWIG-MAXIMILIANS-<br>UNIVERSITÄT<br>MÜNCHEN

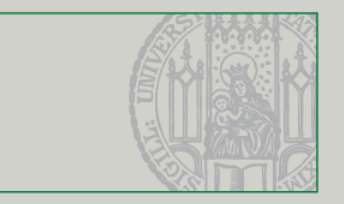

## Bounding Volumes

Übung Computergrafik 1 – SoSe 2009 05/08/2009

20

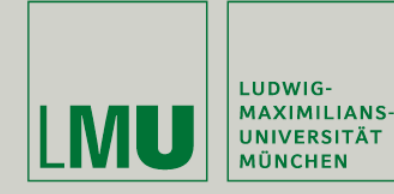

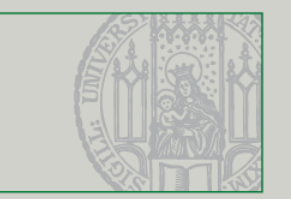

- Eine exakte Bestimmung ob ein virtueller Körper getroffen wurde ist meist zu aufwändig - dabei müsste eine Berechnung für jedes gezeichnete Polygon durchgeführt werden
- Daher behilft man sich mit sogenannten Bounding Volumes
- Ein Bounding Volume ist ein einfacher geometrischer Körper der das zu testende Objekt möglichst eng umschließt
- Oft verwendete Bounding Volumes sind Bounding Sphere und Bounding Box (auch Axis-Aligned)

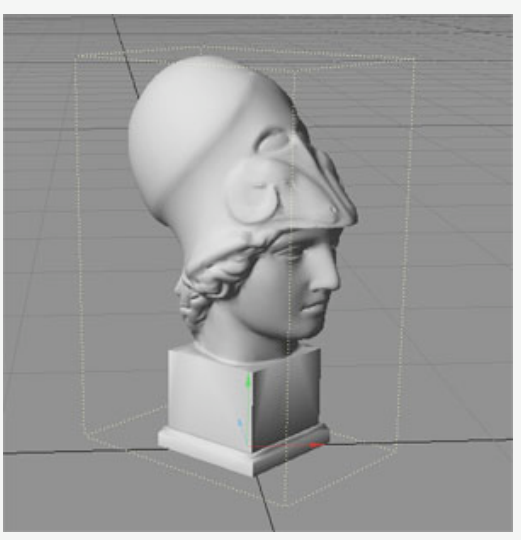

*(Quelle: [http://en.wikipedia.org/wiki/Bounding\\_volume\)](http://en.wikipedia.org/wiki/Bounding_volume)*

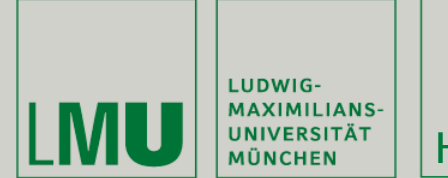

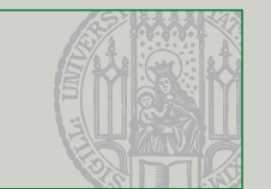

- **Einfaches Hittesting lässt sich mit einer Bounding Sphere** durchführen
- Falls der Strahl die Kugel schneidet liegt ein Treffer vor, sonst nicht
- Berechnung lässt sich algebraisch oder geometrisch durchführen

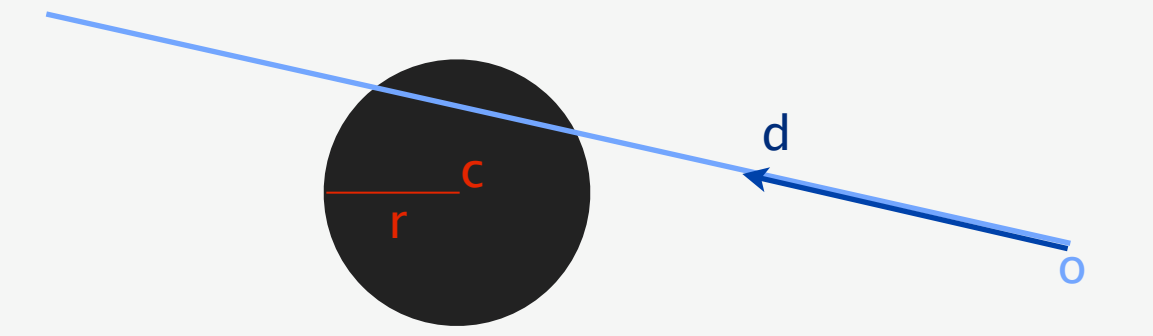

*(Quelle: [http://devmaster.net/wiki/Ray-sphere\\_intersection\)](http://devmaster.net/wiki/Ray-sphere_intersection)*

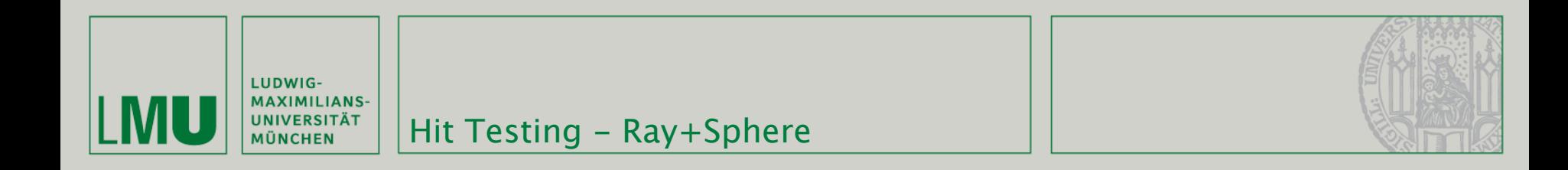

Algebraisch: Kugel und Strahl werden als Gleichungen dargestellt

$$
(\mathbf{x} - \mathbf{c}) \cdot (\mathbf{x} - \mathbf{c}) = r^2
$$
  
\n
$$
(\mathbf{o} + t\mathbf{d} - \mathbf{c}) \cdot (\mathbf{o} + t\mathbf{d} - \mathbf{c}) = r^2
$$

Nach t auflösen => quadratische Gleichung!

$$
At2 + Bt + C = 0
$$
  
\n
$$
A = \mathbf{d} \cdot \mathbf{d},
$$
  
\n
$$
B = 2(\mathbf{o} - \mathbf{c}) \cdot \mathbf{d},
$$
  
\n
$$
C = (\mathbf{o} - \mathbf{c}) \cdot (\mathbf{o} - \mathbf{c}) - r2
$$

 Lösung durch "Mitternachtsformel". t > 0 bedeutet, dass es einen gültigen Schnittpunkt gibt. |d| = 1, damit fällt A weg.

*(Quelle: [http://devmaster.net/wiki/Ray-sphere\\_intersection\)](http://devmaster.net/wiki/Ray-sphere_intersection)*

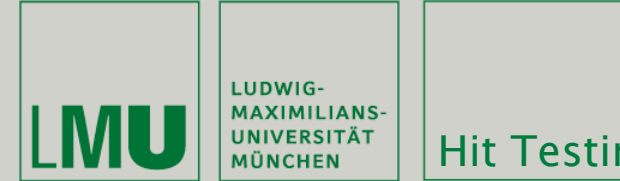

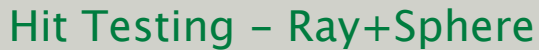

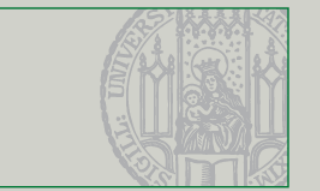

In Code:

```
float intersectRaySphere(const Ray &ray, const Sphere &sphere) {
    float* dst = sub(ray.o, sphere.c);
   float B = dot(dst, ray.d);float C = dot(dst, dst) - (sphere.r * sphere.r);float D = B*B - C;
   return D > 0 ? -B - sqrt(D) : std::numeric_limits<float>::infinity();
ŀ
```
dot(v1, v2) ist das Skalarprodukt

$$
A = \mathbf{d} \cdot \mathbf{d},
$$
  
\n
$$
B = 2(\mathbf{o} - \mathbf{c}) \cdot \mathbf{d},
$$
  
\n
$$
C = (\mathbf{o} - \mathbf{c}) \cdot (\mathbf{o} - \mathbf{c}) - r^2
$$
  
\n
$$
x_{1,2} = \frac{-b \pm \sqrt{b^2 - 4ac}}{2a}
$$

*(Quelle: [http://devmaster.net/wiki/Ray-sphere\\_intersection\)](http://devmaster.net/wiki/Ray-sphere_intersection)*

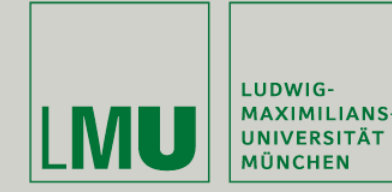

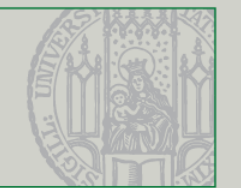

- Ein weiteres wiederkehrendes Problem ist den Schnittpunkt des Strahls mit einer Ebene zu finden
- Drei verschiedene Fälle: Kein Schnittpunkt, ein Schnittpunkt oder unendlich viele (Gerade liegt in Ebene)
- Berechnung lässt sich wieder algebraisch oder geometrisch durchführen

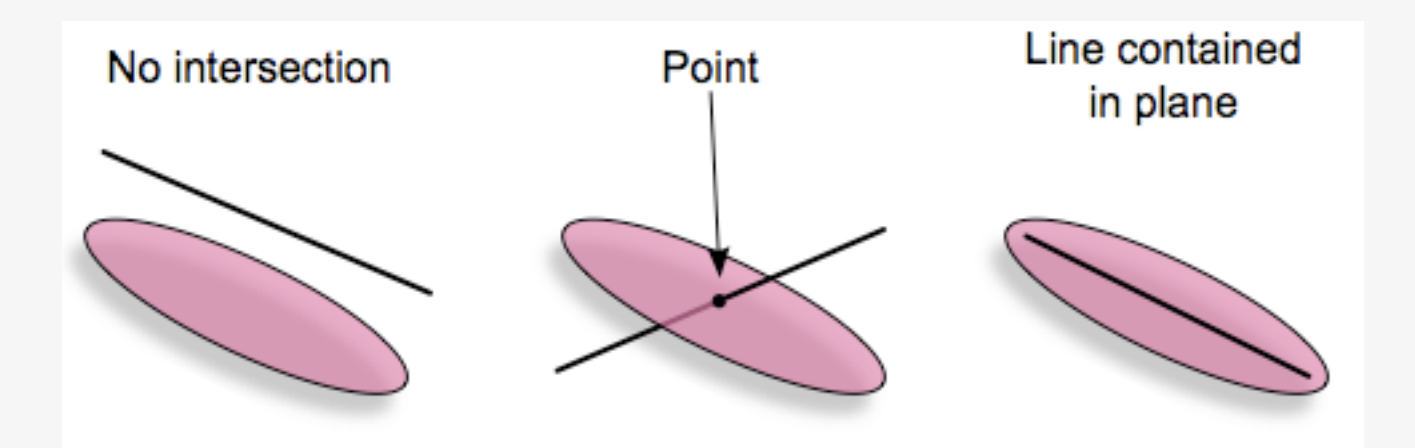

*(Quelle: [http://en.wikipedia.org/wiki/Line-plane\\_intersection\)](http://en.wikipedia.org/wiki/Line-plane_intersection)*

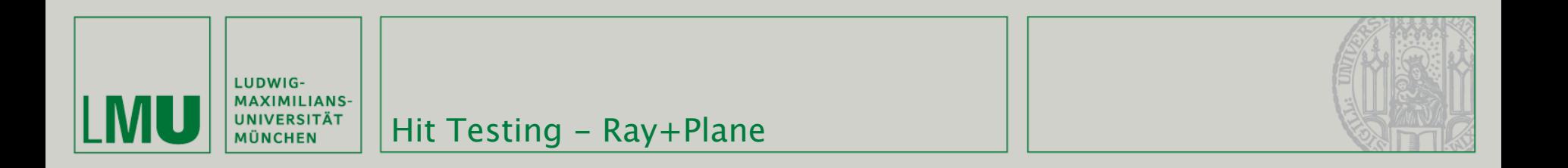

Algebraisch: Ebene und Strahl werden als Gleichungen dargestellt

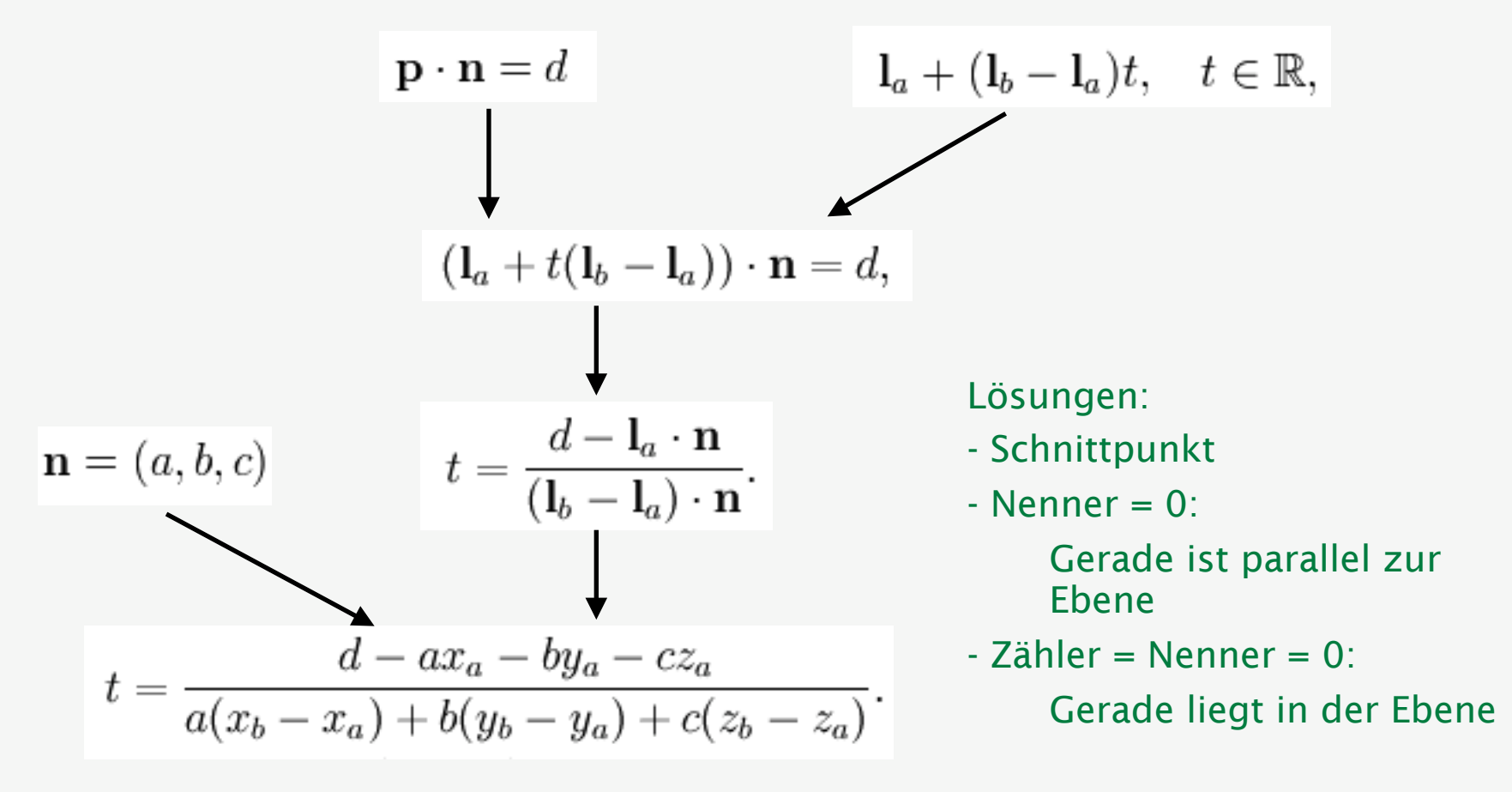

*(Quelle: [http://en.wikipedia.org/wiki/Line-plane\\_intersection\)](http://en.wikipedia.org/wiki/Line-plane_intersection)*

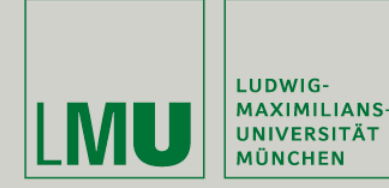

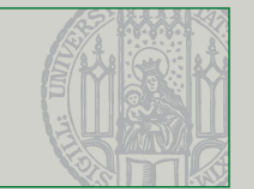

- Für manche Körper ist eine Bounding Box eher geeignet
- Dabei wird zwischen willkürlich liegenden Oriented Bounding Boxes (OBBs) und an den Koordinatenachsen ausgerichteten Axis-Aligned Bounding Boxes (AABBs) unterschieden
- Um die Berechnungen zu vereinfachen bietet sich eine AABB an
- Diese wird durch ihren minimalen Punkt B1 und ihren maximalen Punkt B2 definiert

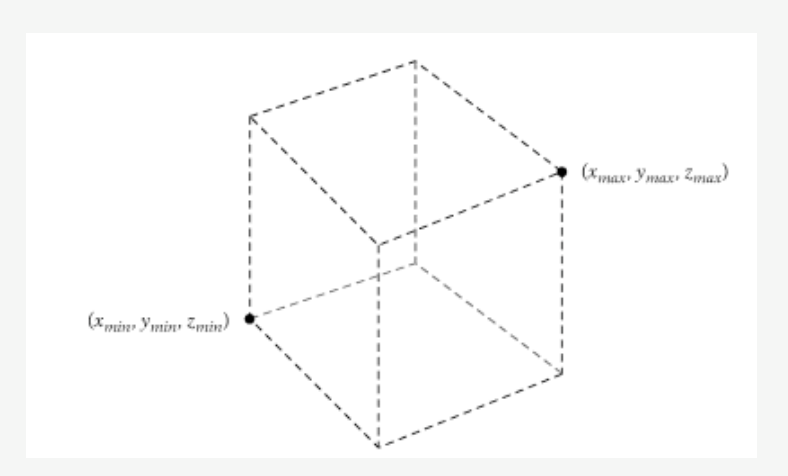

*(Quelle: Verth: Essential Mathematics for Games and Interactive Applications)*

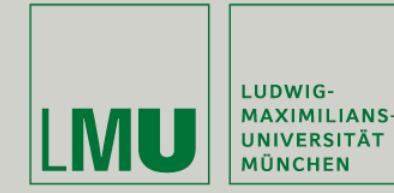

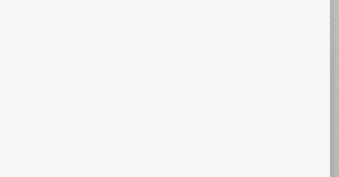

- "Slabs" sind die Flächen zwischen zwei Ebenen
- Eine dreidimensionale Bounding Box beschreibt insgesamt drei Slabs, eine für jede Dimension
- **Idee: Der Strahl schneidet die Bounding Box wenn er Punkte enthält** die ebenfalls in *allen* drei Slabs enthalten sind

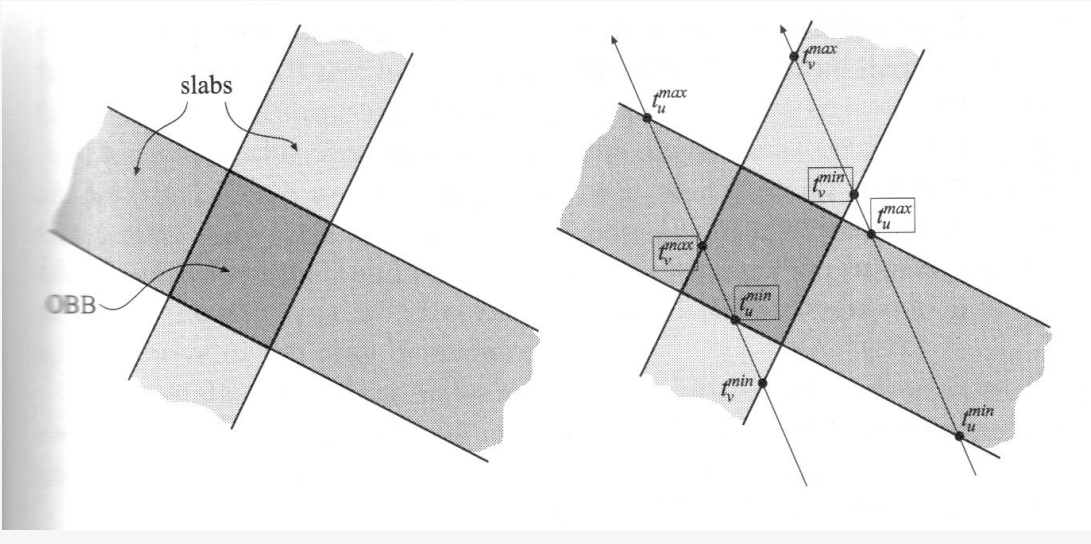

*(Quelle: [http://modsim.gist.ac.kr/lecture/2009\\_spring/April29.ppt\)](http://modsim.gist.ac.kr/lecture/2009_spring/April29.ppt)*

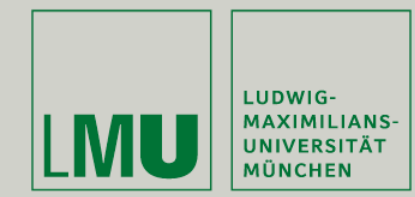

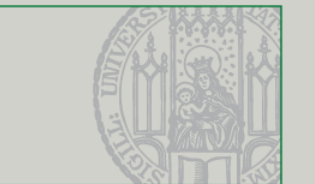

- Idee für den Test-Algorithmus:
- Für jeden Slab:
	- Löse die Geradengleichung für den minimalen und maximalen Wert des Slabs (also die begrenzenden Ebenen)
		- => Intervall innerhalb der Gerade

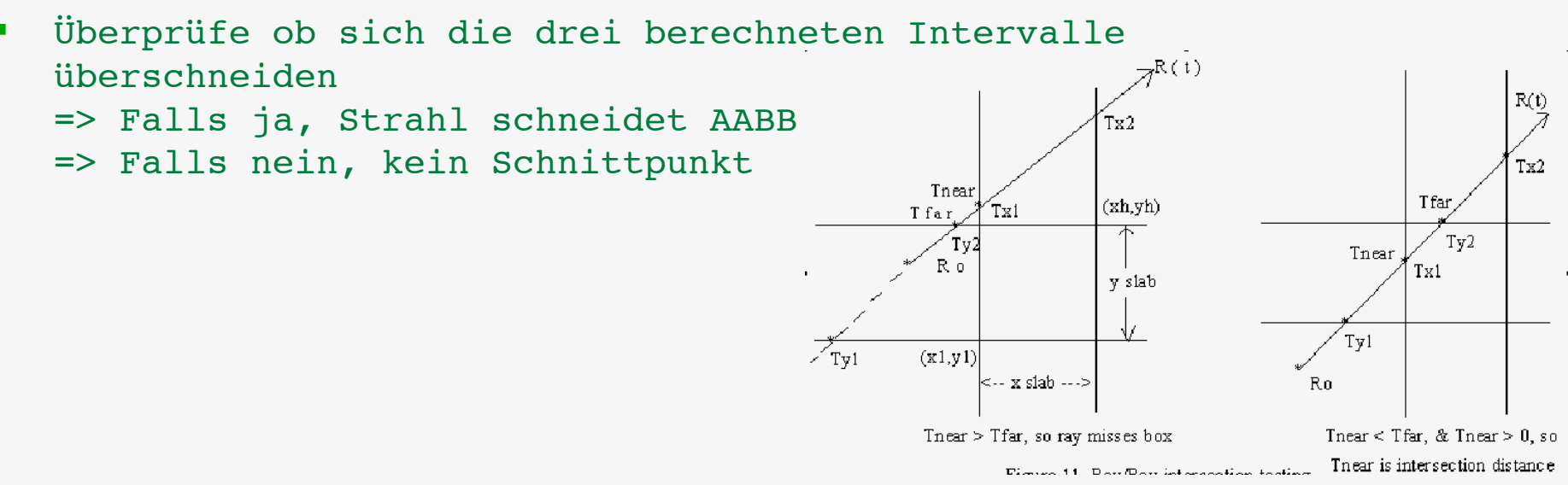

*(Quelle: [http://www.siggraph.org/education/materials/HyperGraph/raytrace/rtinter3.htm\)](http://www.siggraph.org/education/materials/HyperGraph/raytrace/rtinter3.htm)*

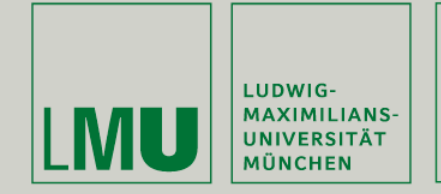

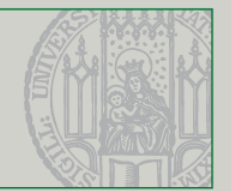

- Weitere wichtige Anwendung von Hit Tests: Kollisionserkennung!
- Berechnung von weiteren Schnittpunkten für andere geometrische Körper (Kugel<->Ebene, Kugel<->Zylinder, Kugel<->Box, etc).
- Rechnerisch aufwändig, pro Frame Vergleich jedes mit jedem anderen Objekt
- **Inzwischen auch Hardware-beschleunigt (nVidia PhysX)**

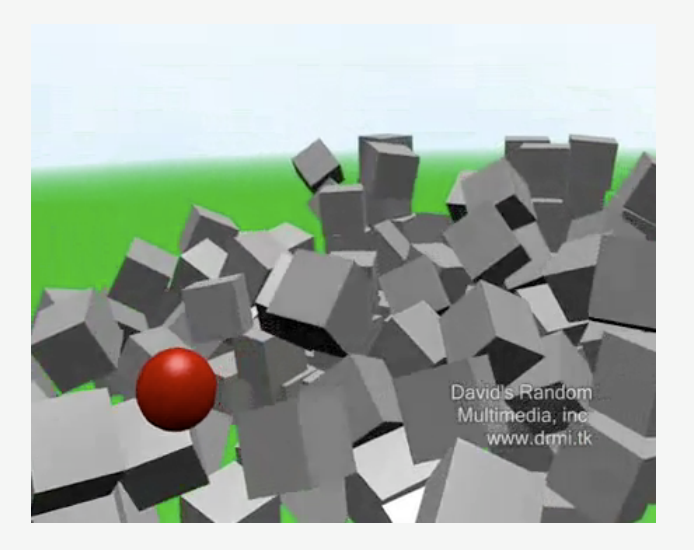

*(Quellen:<http://www.medien.ifi.lmu.de/lehre/ss08/3dp/> <http://www.youtube.com/watch?v=GK2Bukrmr4s> [http://www.nvidia.com/object/nvidia\\_physx.html\)](http://www.nvidia.com/object/nvidia_physx.html)*

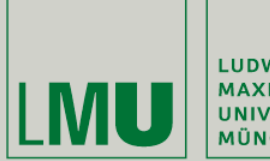

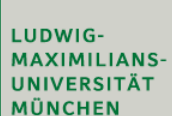

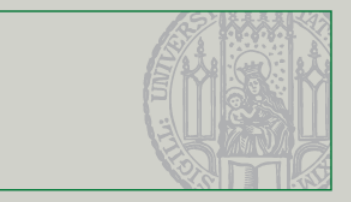

## Picking mit GL\_SELECT

Übung Computergrafik 1 - SoSe 2009

05/08/2009  $31$ 

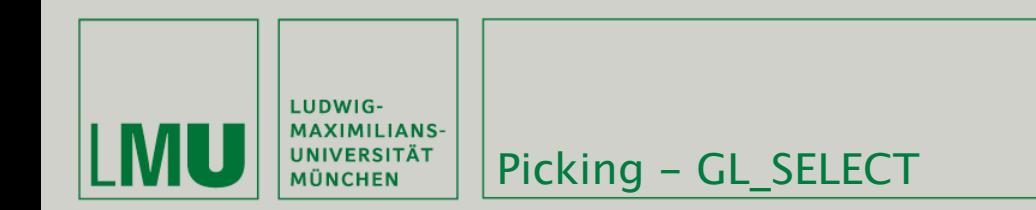

- 
- Grundidee: Verkleinerung des Frustrums auf die Größe des Pick Rays => alle gezeichneten Objekte wurden getroffen
- OpenGL bietet Befehle an um Objekte zu benennen und getroffene ausgeben zu lassen

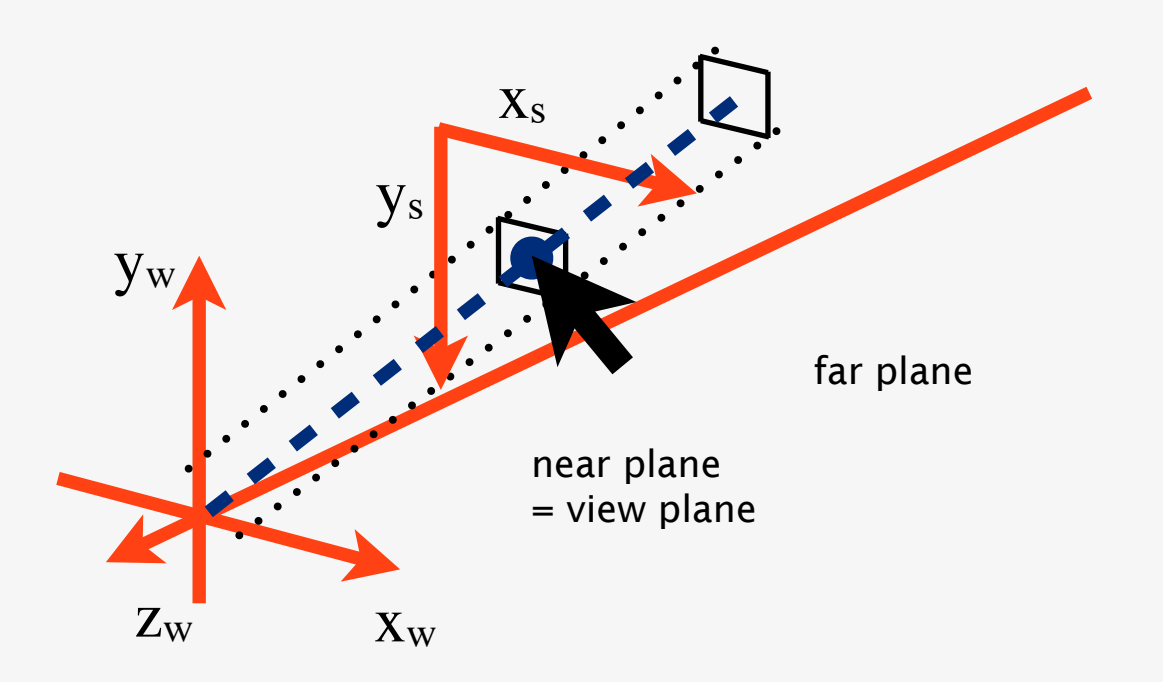

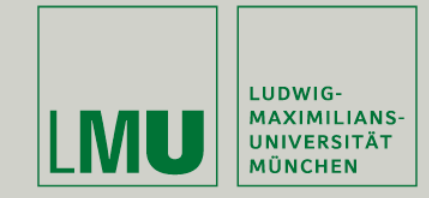

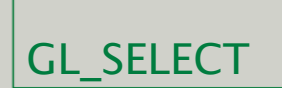

- glRenderMode bestimmt den aktuellen Zeichenmodus. GL\_RENDER ist voreingestellt, wir brauchen GL\_SELECT
- Im GL\_SELECT Modus wird nichts gezeichnet, aber alle Objekte die gezeichnet würden werden in einen mit glSelectBuffer vorgegebenen Buffer geschrieben:
- glSelectBuffer(int size, \*buffer)
- Der name stack enthält Namen für getroffene Objekte:
- glInitNames() initialisiert den name stack
- glPushName(int name) legt einen Namen auf den name stack
- glLoadName(int name) setzt für alle folgenden Objekte einen Namen
- Ein Aufruf von glRenderMode(GL\_RENDER) gibt die Anzahl der getroffenen Objekte zurück

*(Quelle: [http://www.opengl.org\)](http://www.opengl.org)*

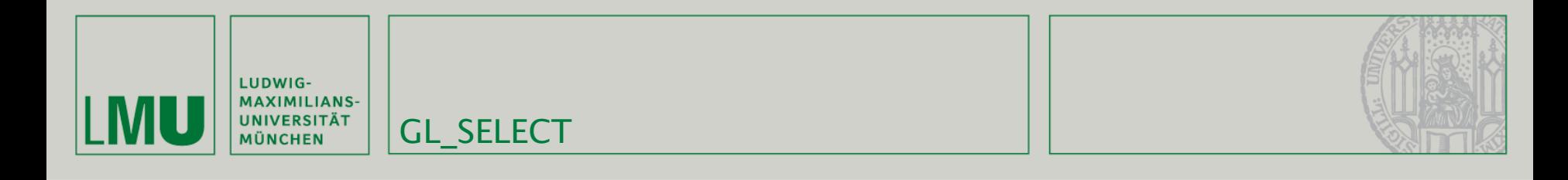

```
GLuint buffer[512];
GLint hits;
void GlTest::selection(float mouse_x, float mouse_y){
    GLint
                viewport[4];
    glGetIntegerv(GL_VIEWPORT, viewport);
    glSelectBuffer(512, buffer);
    glRenderMode(GL_SELECT);
    glInitNames();
    glPushName(0);
    glMatrixMode(GL_PROJECTION);
    glPushMatrix();
    glLoadIdentity();
```
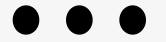

*(Quelle: [http://nehe.gamedev.net/data/lessons/lesson.asp?lesson=32\)](http://nehe.gamedev.net/data/lessons/lesson.asp?lesson=32)*

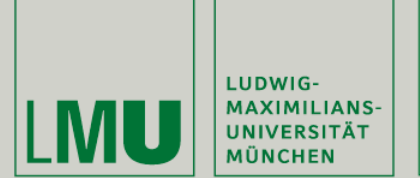

- Um das View Frustum zu verkleinern nutzen wir Hilfsfunktionen aus GLU
- gluPickMatrix(x, y, width, height, viewport) erzeugt eine passende Projektionsmatrix
	- x,y Koordinaten in Fensterkoordinaten (Vorsicht: y-Achse spiegeln!)
	- width, height Größe des Frustums (meist: width = height =  $1$ )
	- viewport Der aktuelle Viewport
- Setzen der richtigen Perspektive mit gluPerspective

*(Quelle: [http://www.opengl.org\)](http://www.opengl.org)*

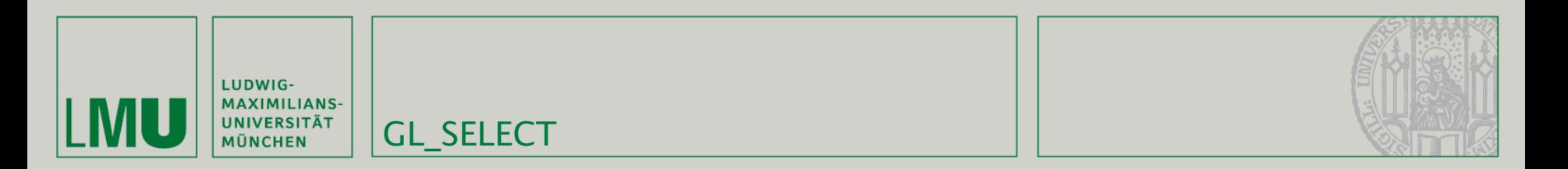

```
gluPickMatrix((GLdouble) mouse_x, (GLdouble) (viewport[3]-mouse_y), 1.0f, 1.0f, viewport);
```

```
gluPerspective(45.0f, (GLfloat) (viewport[2]-viewport[0])/(GLfloat) (viewport[3]-viewport[1]), 0.1f, 100.0f);
glMatrixMode(GL_MODELVIEW);
```
drawScene();

```
glMatrixMode(GL_PROJECTION);
glPopMatrix();
glMatrixMode(GL_MODELVIEW);
hits=glRenderMode(GL_RENDER);
```
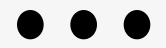

*(Quelle: [http://nehe.gamedev.net/data/lessons/lesson.asp?lesson=32\)](http://nehe.gamedev.net/data/lessons/lesson.asp?lesson=32)*

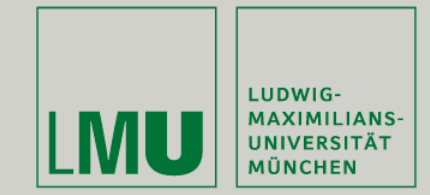

ŀ

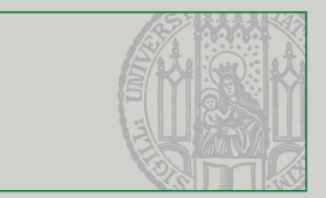

void GlTest::drawScene(){ glClear(GL\_COLOR\_BUFFER\_BIT | GL\_DEPTH\_BUFFER\_BIT); glMatrixMode(GL\_MODELVIEW); glLoadIdentity(); glTranslatef(0, 0, -10); glRotatef(rotaY, 0, 1, 0); glEnable(GL\_DEPTH\_TEST); qlLoadName(1); glPushMatrix(); glTranslatef(1, 2, 0);  $glColor3f(0, 0, 1);$ glPolygonMode(GL\_FRONT\_AND\_BACK, GL\_FILL); initABox(); glPopMatrix(); glLoadName(2);

GL\_SELECT

```
glPushMatrix();
glColor3f(0, 1, 0);
glTranslatef(2, 2, 5);
glPolygonMode(GL_FRONT_AND_BACK, GL_FILL);
initABox();
glPopMatrix();
```
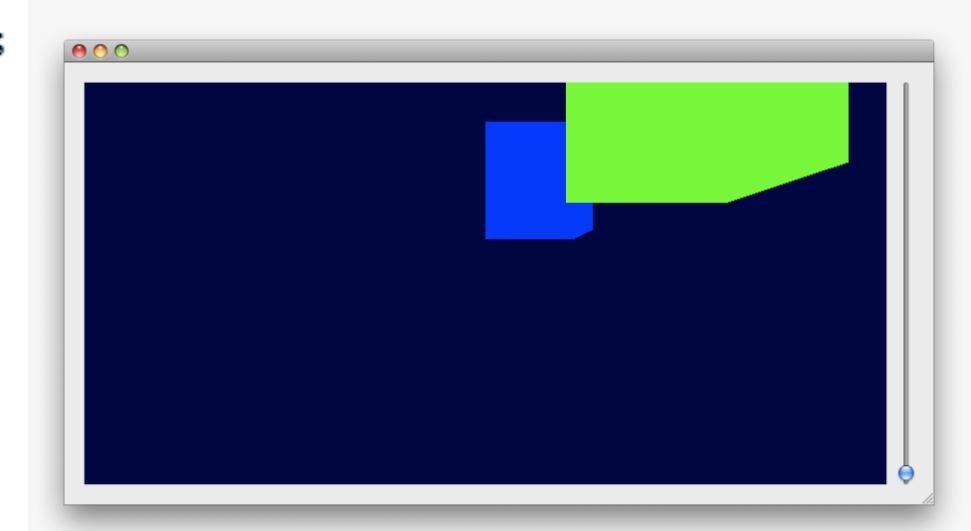

*(Quelle: [http://nehe.gamedev.net/data/lessons/lesson.asp?lesson=32\)](http://nehe.gamedev.net/data/lessons/lesson.asp?lesson=32)*

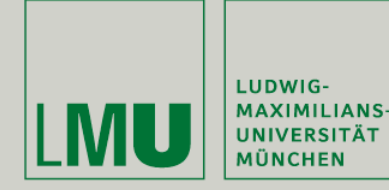

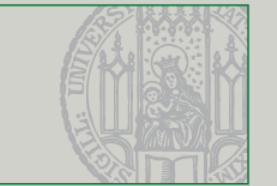

- glRenderMode(GL\_RENDER) gibt die Anzahl der getroffenen Elemente zurück
- Für jedes dieser Elemente werden vier Einträge im gesetzten Buffer gemacht:
	- 0 Anzahl der Elemente im name stack beim Treffer
	- 1 Minimaler z-Wert für den getroffenen Vertex
	- 2 Maximaler z-Wert für den getroffenen Vertex
	- **3** Der Name des Vertex im name stack
- Vergleich der z-Werte muss händisch gemacht werden

*(Quelle: [http://www.opengl.org\)](http://www.opengl.org)*

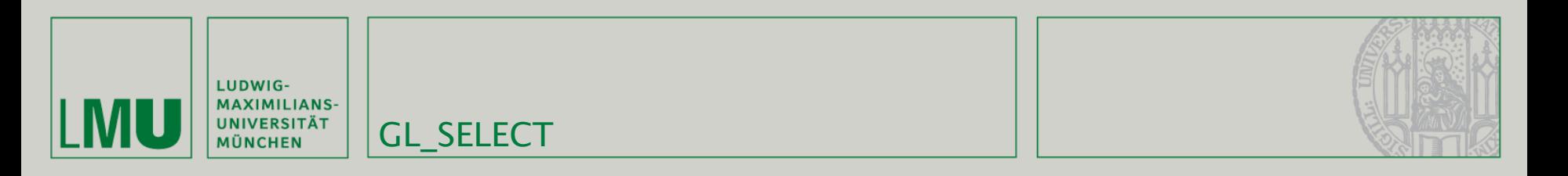

```
if(hits > 0)int minname = buffer[3];int mindist = buffer[1];
    for(int i = 1; i < hits; i++){
        if(buffer[i * 4 + 1] < mindist){
            mindist = buffer[i * 4 + 1];
            minname = buffer[i * 4 + 3];
        ŀ
    ł
    qDebug("hit object: %d", minname);
} else \{qDebug("hit no object.");
ł
                               gltest.cpp
```
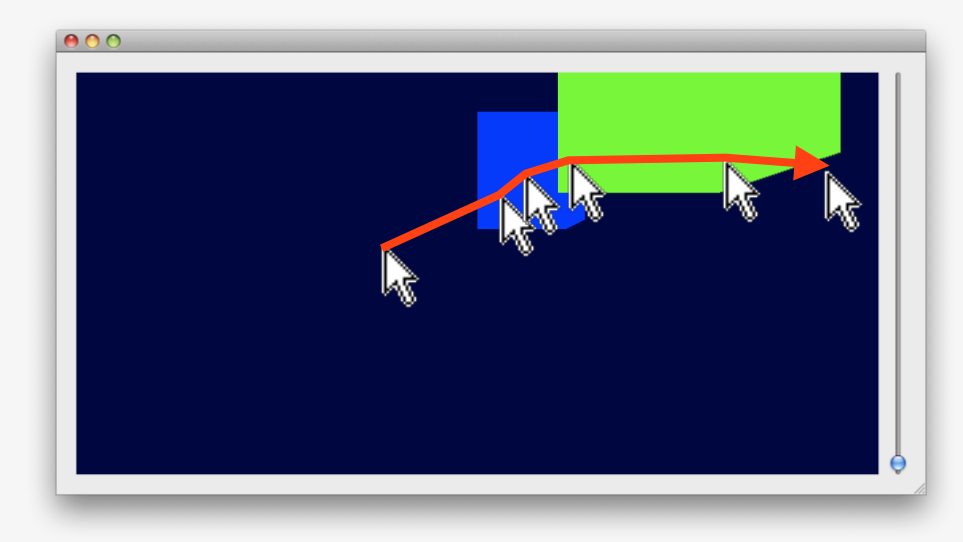

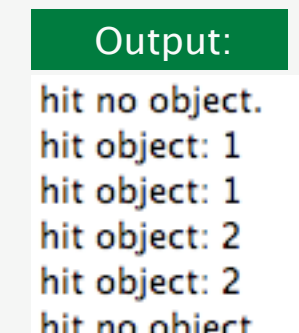

(Quelle: http://nehe.gamedev.net/data/lessons/lesson.asp?lesson=32)

Übung Computergrafik 1 - SoSe 2009

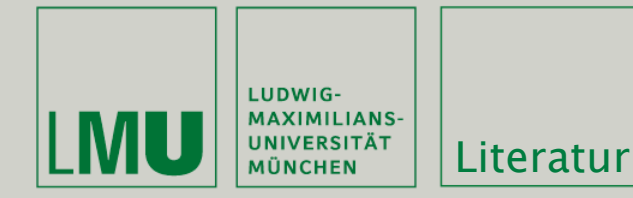

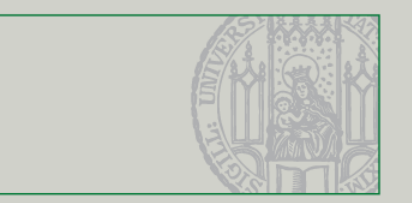

## Weiterführende Literatur

- <http://www.opengl.org/sdk/docs/man/>
- James Van Verth, Lars Bishop: [Essential Mathematics for Games and](http://www.amazon.com/Essential-Mathematics-Games-Interactive-Applications/dp/155860863X/ref=sr_11_1?ie=UTF8&qid=1241723696&sr=11-1)  [Interactive Applications: A Programmer's Guide](http://www.amazon.com/Essential-Mathematics-Games-Interactive-Applications/dp/155860863X/ref=sr_11_1?ie=UTF8&qid=1241723696&sr=11-1)
- OpenGL 'Redbook':<http://fly.srk.fer.hr/~unreal/theredbook/>
- NeHe OpenGL Tutorials: [http://nehe.gamedev.net/](http://nehe.gamedev.net)